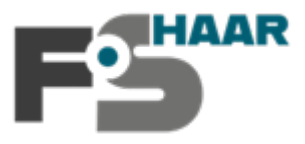

## **Wie kann ich am Online-Informationsabend fpA der FOS teilnehmen?**

Der Online-Informationsabend wir als **Live-Event über Microsoft Teams** stattfinden. Um daran teilzunehmen benötigen Sie kein Teams Konto und auch keine installierte Software/App. Sie nehmen über einen **Link**, der auf der Startseite unserer Homepage veröffentlicht wird, teil.

- 1. Besuchen Sie unsere Homepage (*www.fos-haar.de*) und **klicken** Sie auf den Teilnahmelink. Wichtig: Der Teilnahmelink wird erst **kurz** vor Beginn des Online-Informationsabends veröffentlicht.
- **2. 1. Fall: Sie haben Teams installiert.**
	- a. Die App öffnet sich i.d.R. automatisch und Sie können "anonym" teilnehmen.

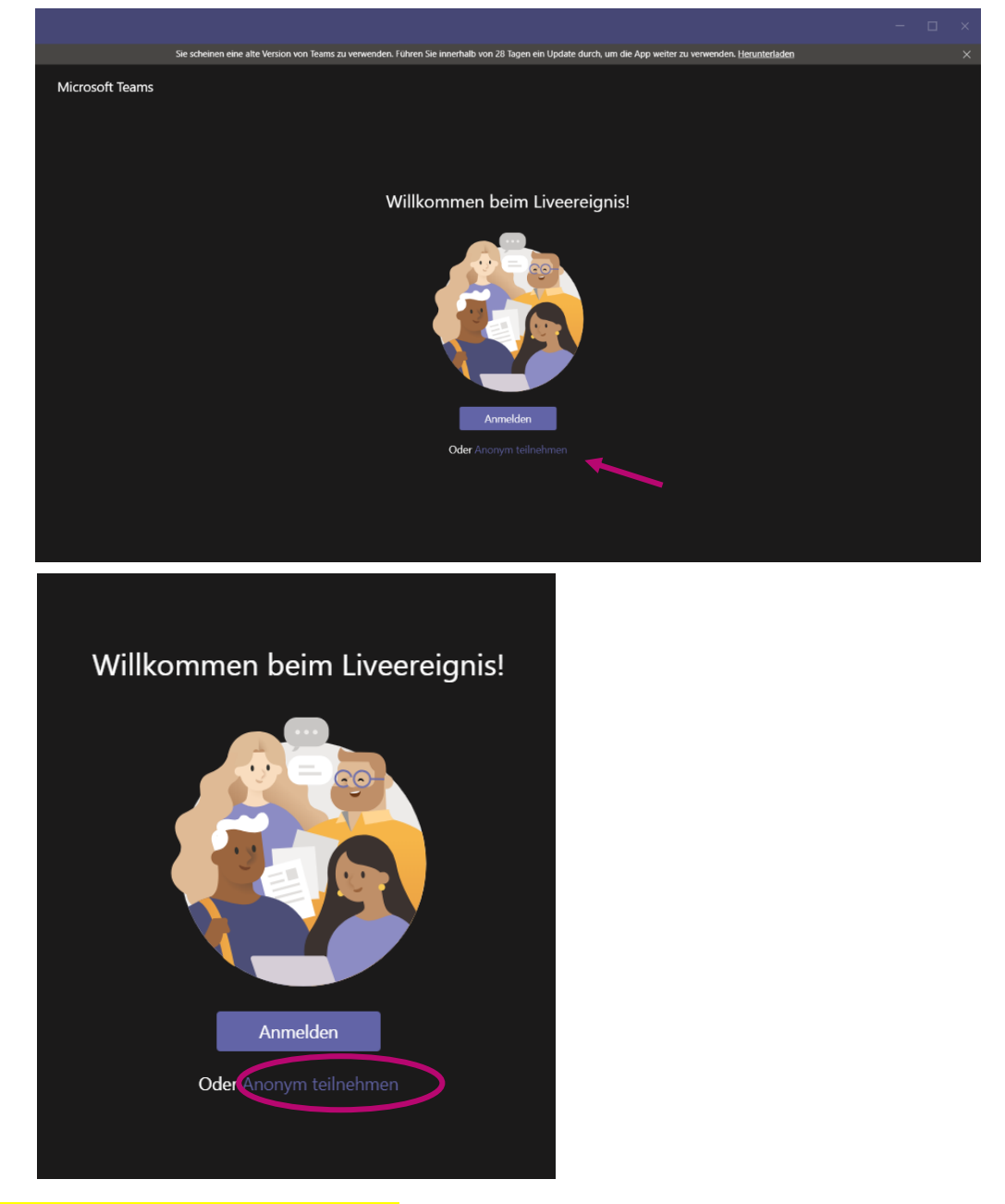

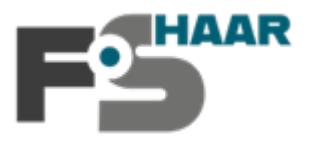

a. Nach Klicken auf den Link öffnet sich ein Browser-Fenster. (Wichtig: Der Browser "Google Chrome" kann das Live-Event nicht darstellen. Nutzen Sie

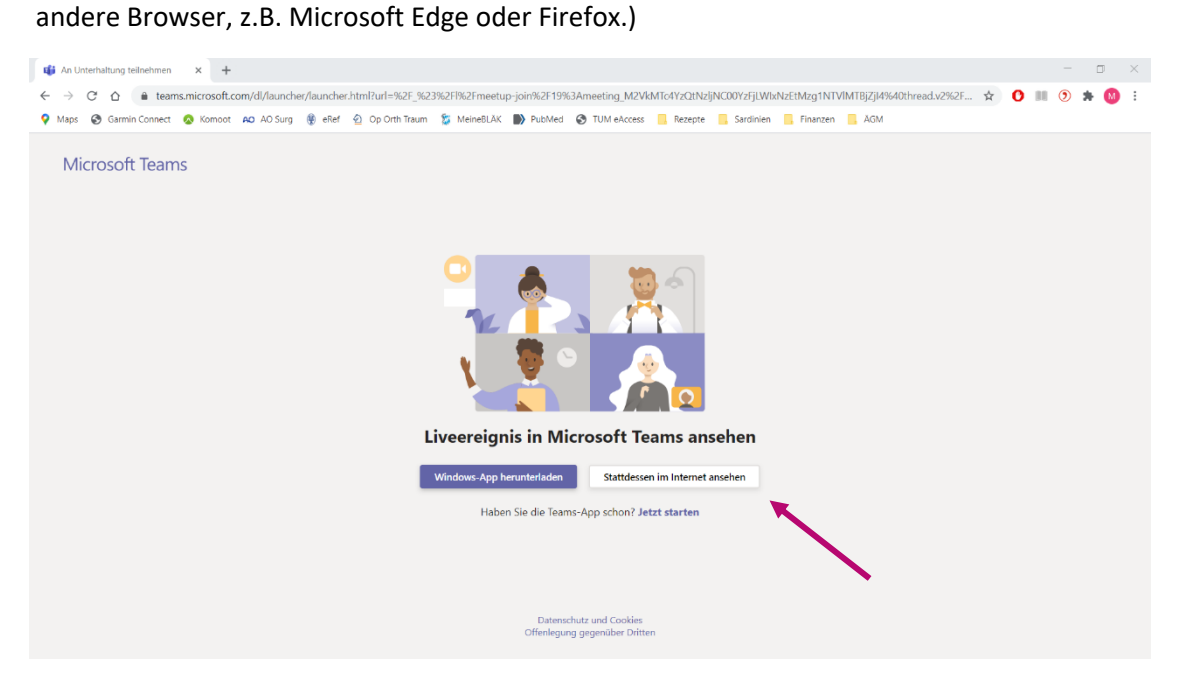

**b.** Klicken Sie auf "Stattdessen im Internet ansehen"

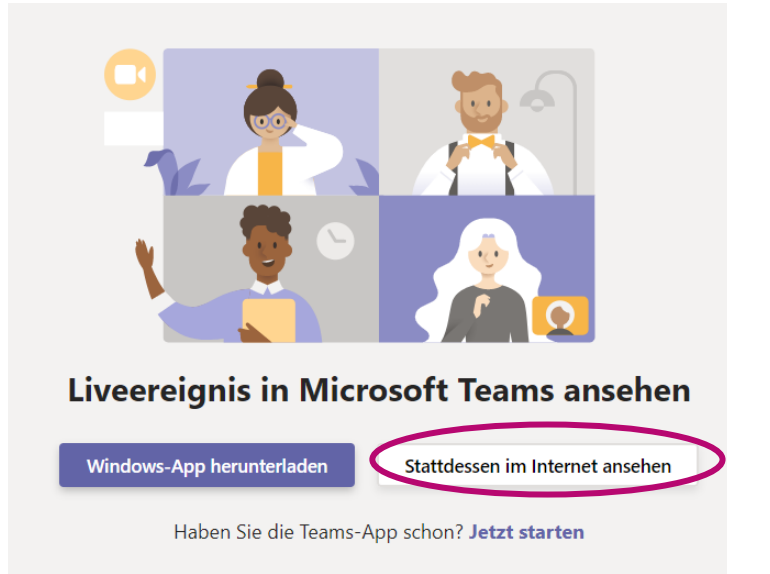

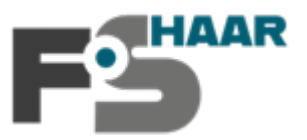

c. Klicken Sie auf "Anonym teilnehmen"

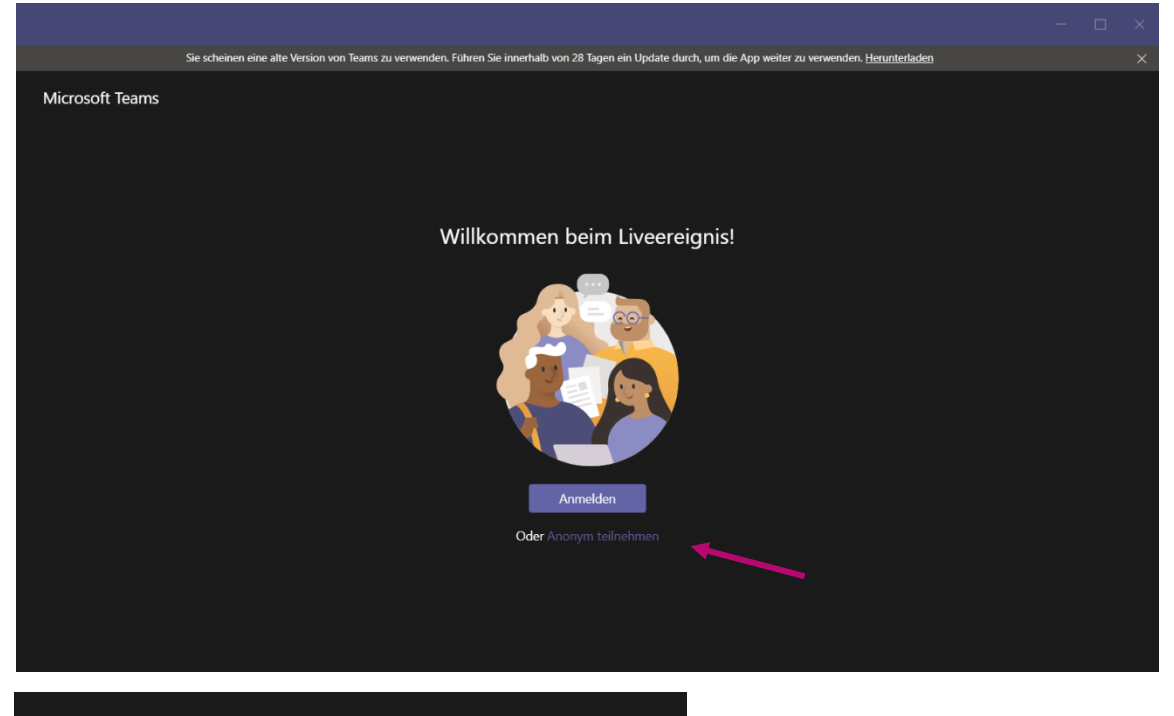

Willkommen beim Liveereignis!

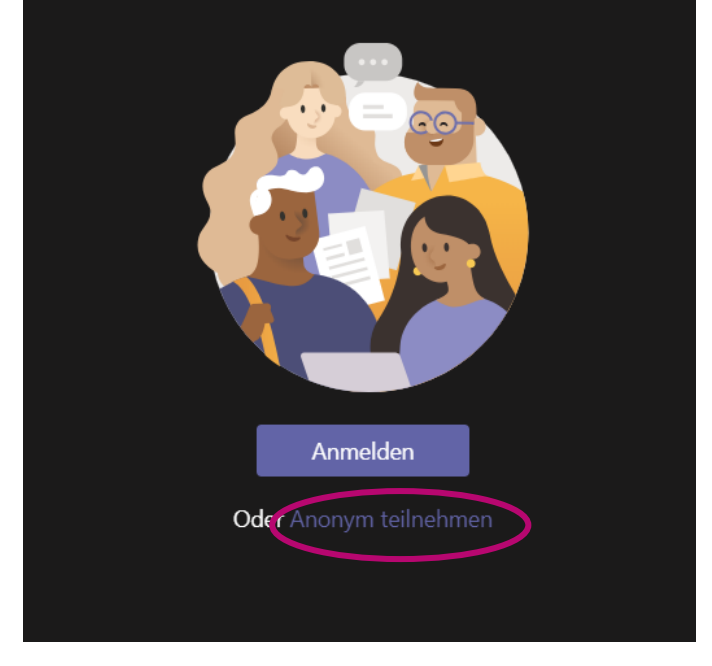

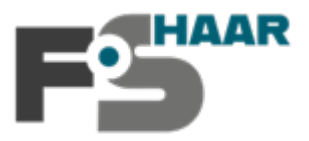

3. Nun sind Sie dem Live-Event **beigetreten**.

Solange das Event von uns nicht gestartet wurde, erscheint folgende Ansicht:

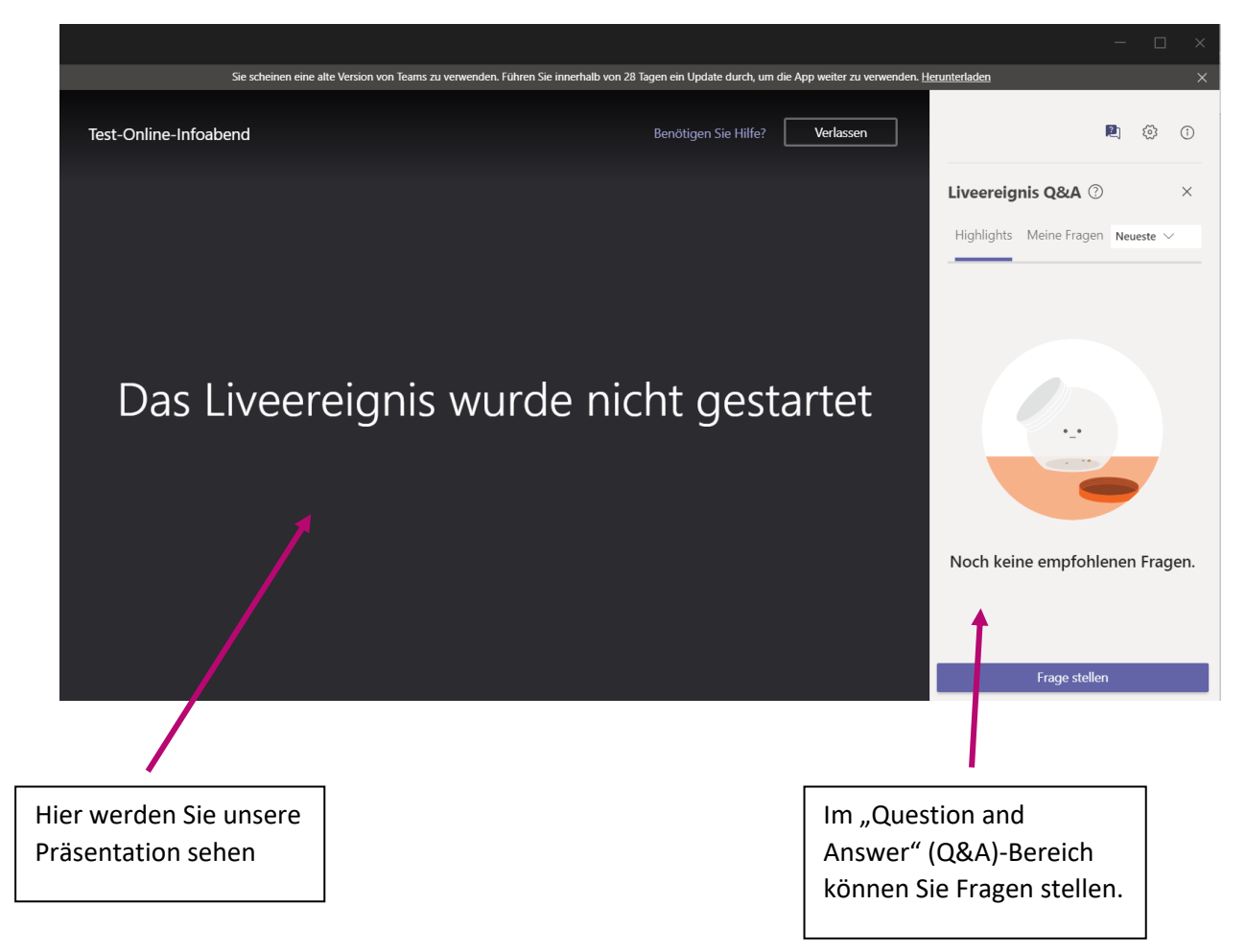

**Ansicht, wenn das Live-Event gestartet wurde:**

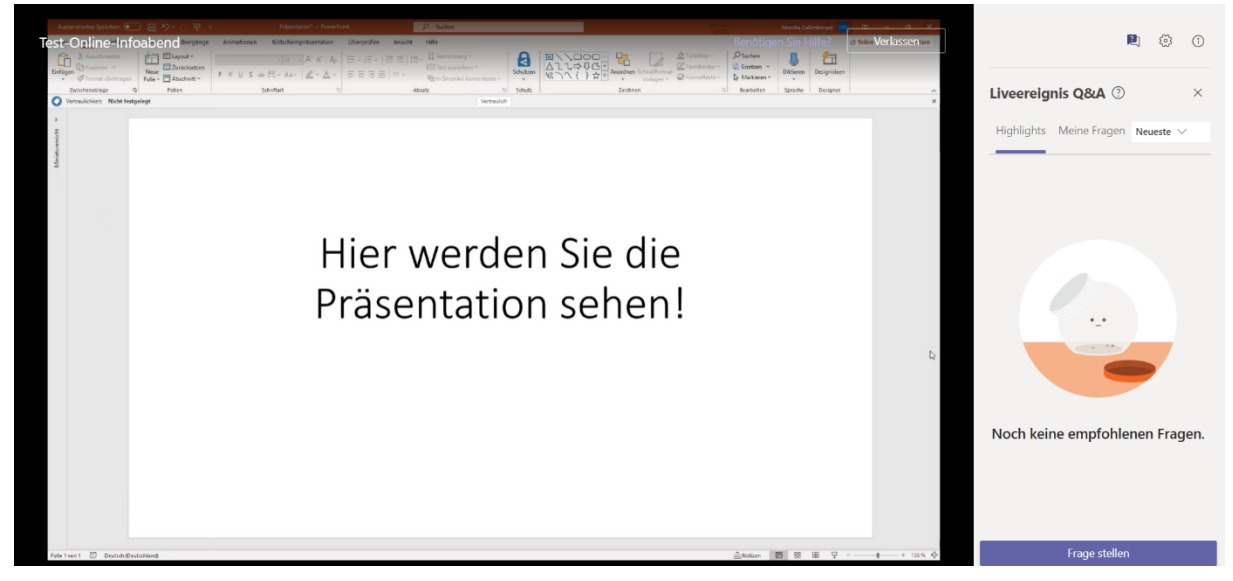

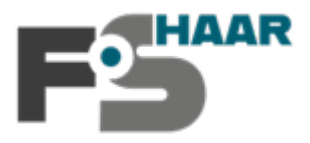

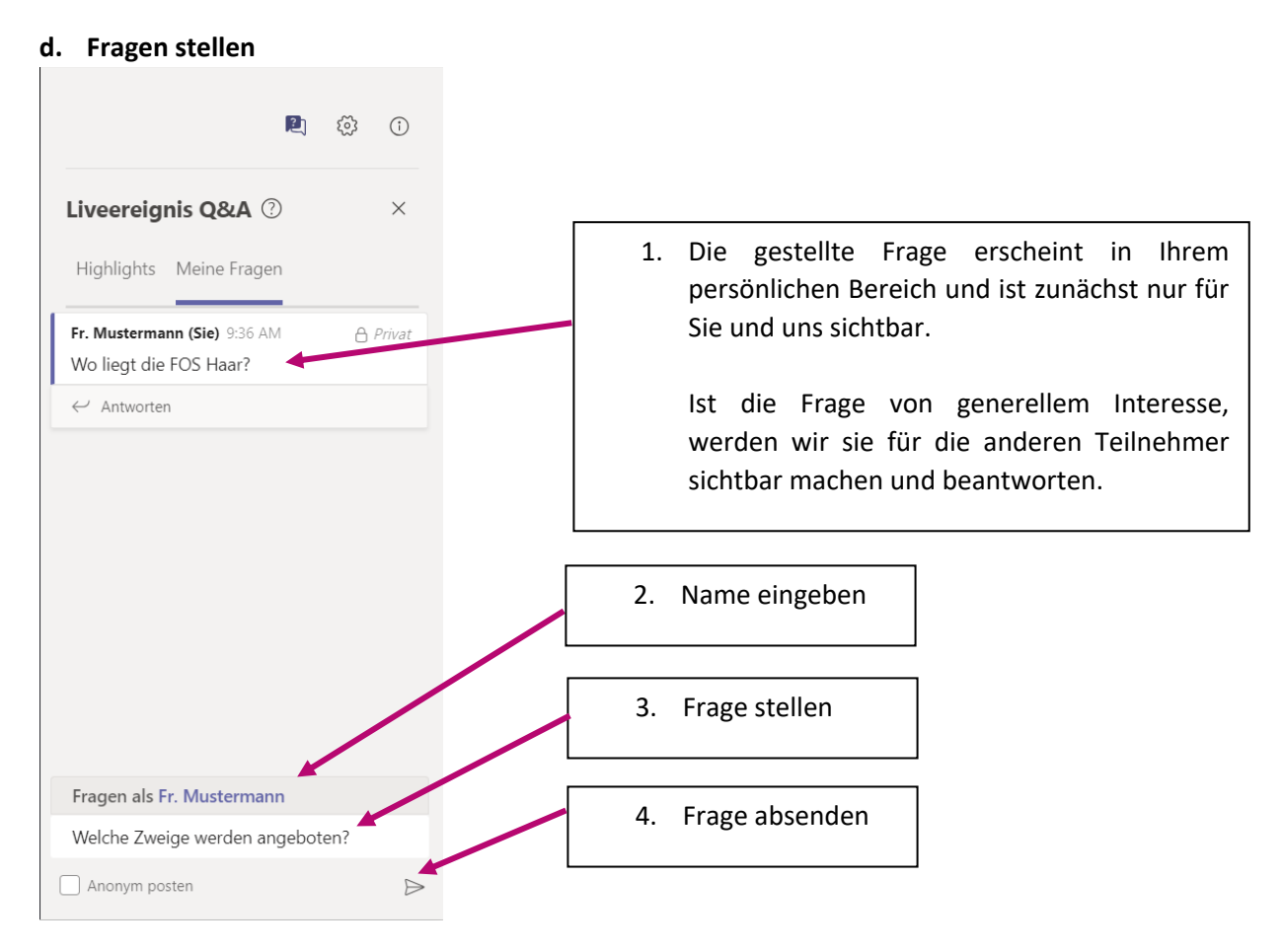

Wir werden uns bemühen so viele Fragen wie möglich zu beantworten, können dies aber aus Zeitgründen nicht für alle Fragen gewährleisten.

Ähnliche Fragen werden nicht jedes mal einzeln, sondern im öffentlichen Bereich einmal für alle beantwortet.